## クイックスタートガイド TouchControl 5

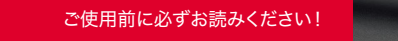

 $\frac{1}{z_0}$ 

**R7W** 

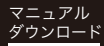

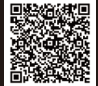

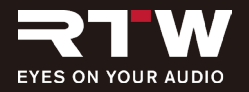

## 安全にお使いいただくために

## © マTW 2023年9月 | 仕様は予告なく変更されることがあります。

RTW GmbH & Co. KG Am Wassermann 25 | 50829 Koeln (Cologne) | Germany Phone +49 221. 70 913-0 rtw@rtw.com | www.rtw.com

注意:このクイックスタートガイドでは TocuchControl 5 をすぐにお使いいただくための必要な手順 の概要を説明します。

詳細なオペレーションマニュアルやドキュメント、最新のソフトウェアに関しては RTW ウェブサイトより ダウンロードしていただけます。(Support > Manuals & Software Downloads > TouchControl 5)

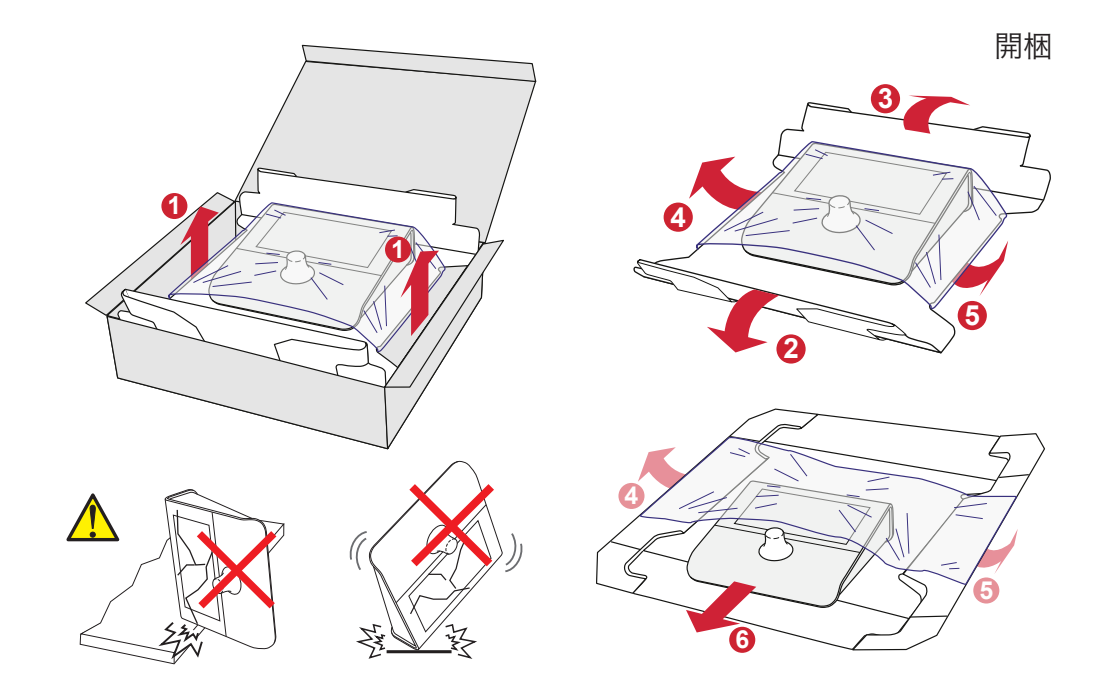

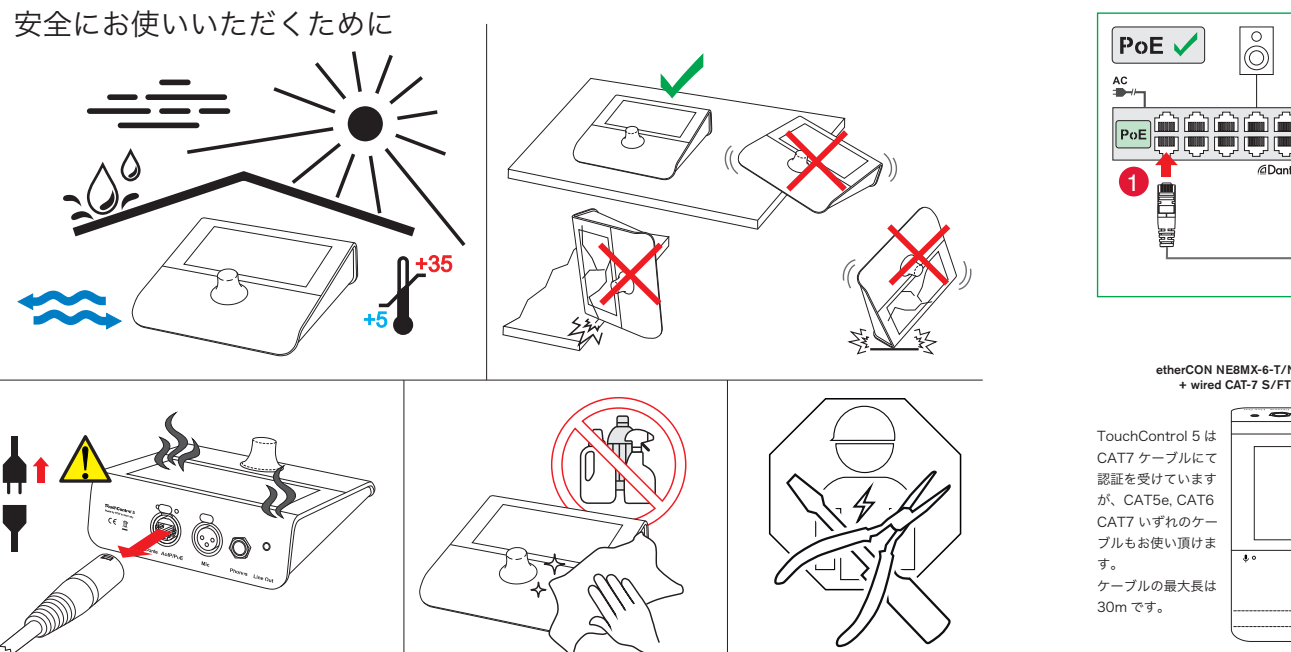

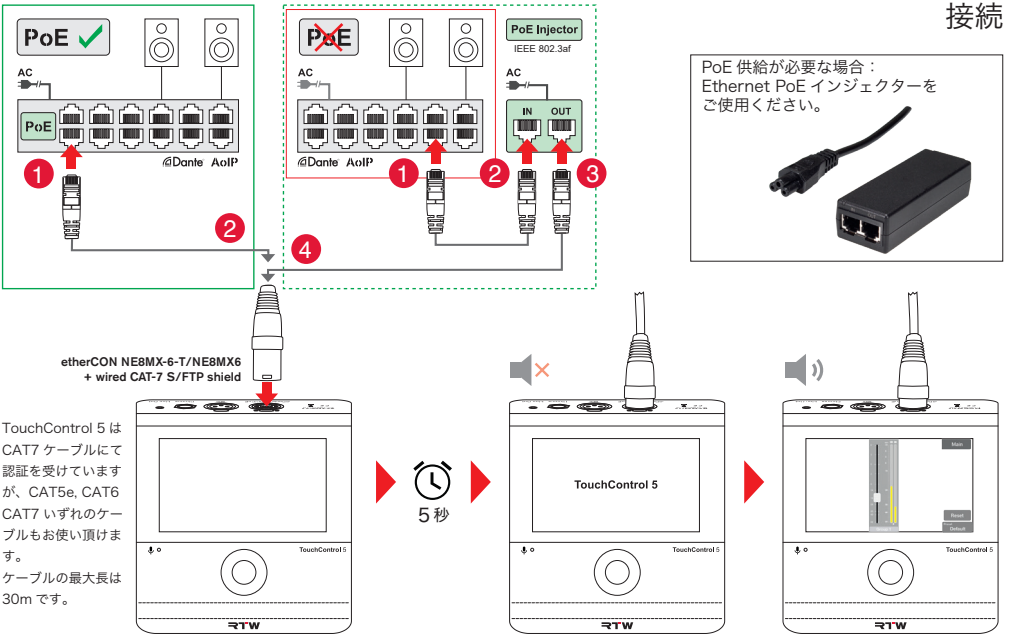

4 安全にお使いいただくために Cuick Start Manual | TouchControl 5

Quick Start Manual | TouchControl 5 接続 5

─

## Dante® コントローラーへの統合

送信側のソースを選択し TouchControl 5 の入力チャンネルへ

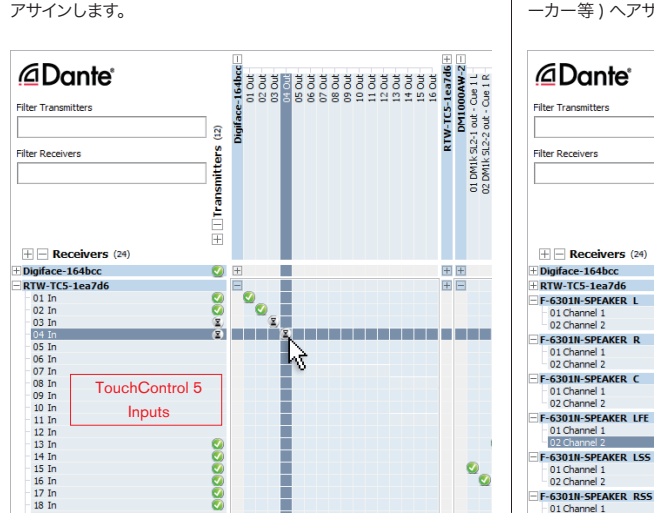

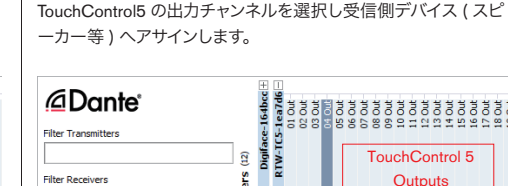

**MER** 

 $\bullet$ 

 $\bullet$ 

 $\bullet$  +

田田

EE

国国

,<br>田目

 $\bullet$   $\Box$ 

田田

田田

 $\bullet$ 

Ø

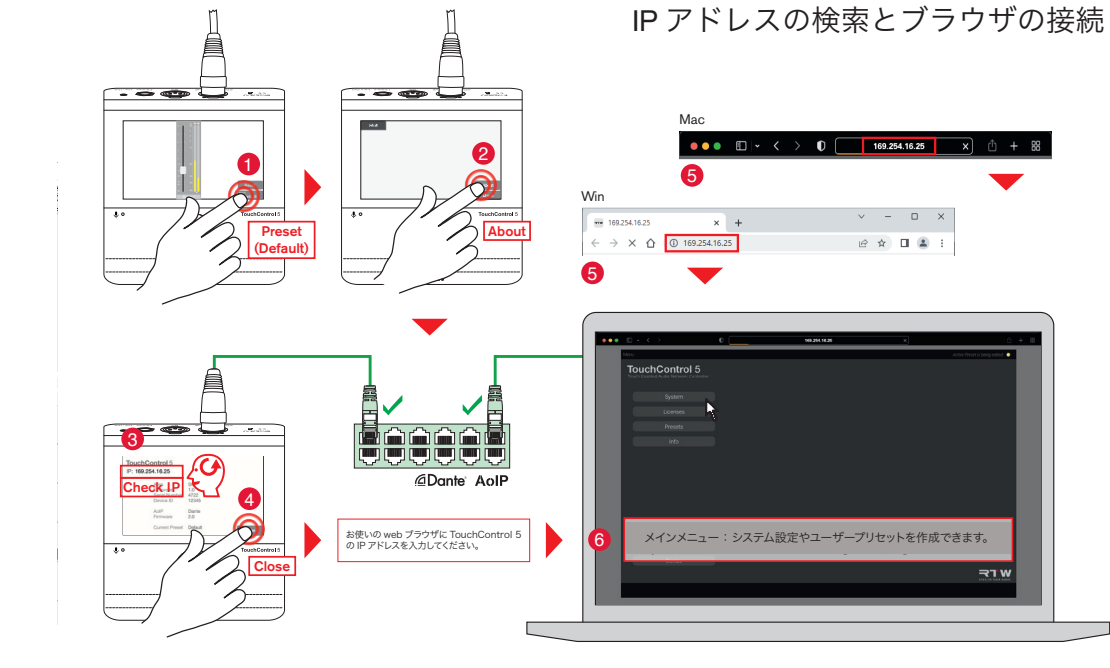

6 Dante® コントローラーへの統合 Quick Start Manual | TouchControl 5

**20 III** 

Quick Start Manual | TouchControl 5 IP アドレスの検索とブラウザの接続 7

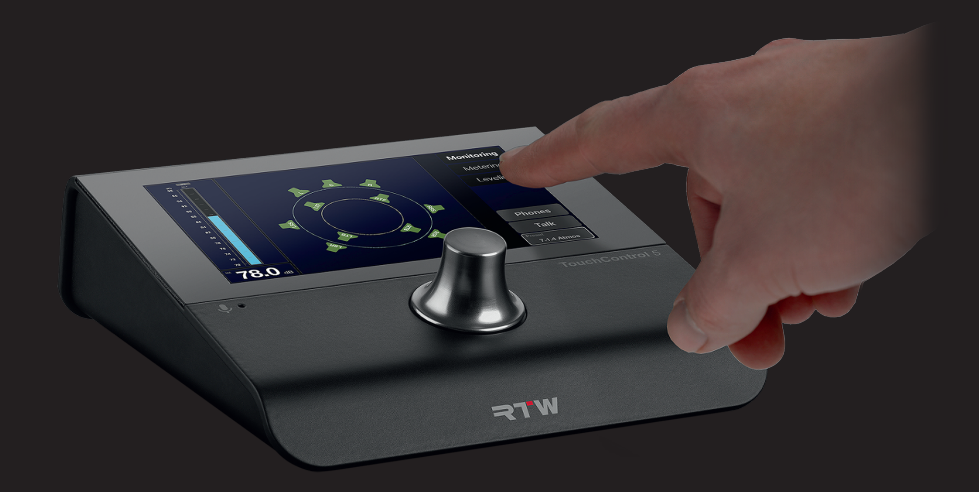

MAN32500JP

RTW GmbH & Co. KG Am Wassermann 25 | 50829 Koeln | Germany Phone: +49 221. 70 913-0 Internet: www.rtw.com | E-Mail: sales@rtw.com

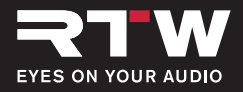